LGL25 取扱説明書

#### お問い合わせ先番号

MBM64719401(1.1) 2014年12月 第2版

沖縄セルラー電話株式会社 LG Electronics Inc. LG Electronics Japan株式会社

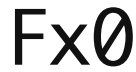

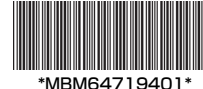

**0077-7-111** 局番なしの**157**<sup>番</sup> Pressing "zero" will connect you to an operator, after calling "157" on your au cellphone.

— 般雷話 /au雷話から **0120-925-919** 

> 携帯電話・PHS事業者は、環境を保護し、 青な資源を再利用するためにお客様 で要となってお持ちになる電話機・電 .<br>在雷器を、ブランド・メーカーを問わす アのあるお店で回収し、リサイ

モバイル・リサイクル・ネットワーク<br>- MMMM PISOUT/25ECIERS

紛失・盗難時の回線停止のお手続きについて(通話料無料)

一般電話からは 総合・料金・操作方法について(通話料無料) au電話からは お客さまセンター アンファンス 安心ケータイサポートセンター 受付時間 9:00~20:00(年中無休)

**0120-977-033**(沖縄を除く地域) **0120-977-699**(沖縄) 上記の番号がご利用になれない場合、下記の番号にお電話ください。(無料)

画生紙を使用しています

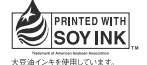

発売元 KDDI株式会社 KDDIではこのマークのあるauショップで回収した紙資源 を、製紙会社と協力し国内リサイクル活動を行っています。

一般電話からは au電話からは **0077-7-113** 局番なしの**113**<sup>番</sup> 受付時間 24時間(年中無休)

このたびは、Fx0 (LGL25) (以下、「本製品」または「本体」と表記します) をお買い上げい ただき、誠にありがとうございました。

受付時間 9:00~21:00(年中無休)

紛失・盗難・故障について(通話料無料)

行っています。

|● やめましょう、 ■ 歩きスマホ。 <sub>。</sub><br>取扱説明書リサイクルにご協力ください

## **ごあいさつ**

ご使用の前に本製品に付属する『メッセージ(MMS/SMS)設定ガイド』『ご利用にあたって の注意事項』『取扱説明書(本書)』をお読みいただき、正しくお使いください。お読みになっ た後は、いつでも見られるようお手元に大切に保管してください。『取扱説明書』を紛失された ときは、auショップもしくはお客さまセンターまでご連絡ください。

## **操作説明について**

#### ■『取扱説明書』

主な機能の主な操作のみ説明しています。

• 本書に記載している会社名、製品名は、各社の商標または登録商標です。

本書はauホームページよりダウンロードすることができます。 Download URL: http://www.au.kddi.com/support/mobile/guide/manual/

#### For Those Requiring an English Instruction Manual 英語版の『取扱説明書』が必要な方へ

You can download the English version of the Basic Manual from the au website (available from approximately one month after the product is released).

『取扱説明書(英語版)』をauホームページに掲載しています(発売約1ヶ月後から)。 Download URL: http://www.au.kddi.com/support/mobile/guide/manual/

## **安全上のご注意**

本製品をご利用になる前に、本書の「安全上のご注意」をお読みのうえ、正しくご使用ください。 故障とお考えになる前に、以下のauホームページのauお客さまサポートで症状をご確認くださ い。

http://www.au.kddi.com/support/mobile/trouble/repair

## **本製品をご利用いただくにあたって**

- 。<br>au災害対策メニューが表示されます。
- ※ 初めて起動したときは、利用許諾の確認画面が表示されます。内容をご確認のうえ、画 面の指示に従って操作してください。

·安否情報の登録を行うには、MMSアドレス(~ ezweb.ne.jp)が必要です。あらかじめ、 MMSアドレスを設定しておいてください。MMSアドレスの設定について、詳しくは本製品 同梱の『メッセージ(MMS/SMS)設定ガイド』をご参照ください。

- サービスエリア内でも電波の届かない場所(トンネル・地下など)では通信できません。また、 電波状態の悪い場所では通信できないこともあります。なお、通信中に電波状態の悪い場所 へ移動すると、通信が途切れることがありますので、あらかじめご了承ください。
- 本製品は電波を使用しているため、第三者に通信を傍受される可能性がないとは言えませんの で、ご留意ください。(ただし、LTE / CDMA / GSM / UMTS方式は通信上の高い秘話・ 秘匿機能を備えております。)
- 本製品は国際ローミングサービス対応の携帯電話ですが、本書で説明しております各ネット ワークサービスは、地域やサービス内容によって異なります。
- 本製品は電波法に基づく無線局ですので、電波法に基づく検査を受ける場合があり、その際 にはお使いの本製品を一時的に検査のためご提供いただく場合がございます。
- 「携帯電話の保守」と「稼動状況の把握」のために、お客様が利用されている携帯電話の IMEI情報を自動的にKDDI(株)に送信いたします。
- 公共の場でご使用の際は、周りの方の迷惑にならないようご注意ください。
- 海外でご利用される場合は、その国/地域の法規制などの条件をあらかじめご確認ください。
- お子様がお使いになるときは、保護者の方が『取扱説明書』『ご利用にあたっての注意事項』 をよくお読みになり、正しい使いかたをご指導ください。

- 無線LAN (Wi-Fi®)接続中は、削除および安否お知らせメールの設定変更はご利用いただけ ません。
- 当社は、本サービスの品質を保証するものではありません。本サービスへのアクセスの集中 や設備障害に伴う安否情報の登録にかかわる不具合、安否情報の破損、滅失などによる損害 または登録された安否情報に起因する損害につきましては原因の如何によらず、一切の責任 を負いかねます点、ご了解のうえご利用ください。

#### • 本製品はパソコンなどと同様に、お客様がインストールを行うアプリケーションなどによっ ては、本製品の動作が不安定になったり、お客様の位置情報や本製品に登録された個人情報 などがインターネットを経由して外部に発信され不正に利用される可能性があります。この ため、ご利用になるアプリケーションなどの提供元および動作状況について十分にご確認の うえご利用ください。

## **マナーも携帯する**

## こんな場所では、使用禁止!

- 自動車・原動機付自転車・自転車運転中に携帯電話を使用しないでください。交通事故の原 因となります。自動車・原動機付自転車運転中の携帯電話の使用は法律で禁止されています。
- また、自転車運転中の携帯電話の使用も法律などで罰せられる場合があります。
- 航空機内での使用については制限があるため、各航空会社の指示に従ってください。

## 使う場所や声の大きさに気をつけて!

- 映画館や劇場、美術館、図書館などでは、発信を控えるのはもちろん、着信音で周囲の迷惑 にならないように電源を切るか、マナーモードを利用しましょう。
- 街中では、通行の邪魔にならない場所で使いましょう。
- 携帯電話の画面を見ながらの歩行は大変危険です。歩行中または急に立ち止まっての通話や 操作は控えましょう。
- 新幹線の車中やホテルのロビーなどでは、迷惑のかからない場所へ移動しましょう。
- 通話中の声は大きすぎないようにしましょう。
- 携帯電話のカメラを使って撮影などする際は、相手の方の許可を得てからにしましょう。

#### 周りの人への配慮も大切!

- 満員電車の中など混雑した場所では、付近に心臓ペースメーカーを装着している方がいる可 能性があります。事前に本製品の「機内モード」へ切り替える、もしくは電源を切っておき ましょう。
- 病院などの医療機関が個々に使用禁止、持ち込み禁止と定めている場所では、その指示に従 いましょう。

## **同梱品一覧**

#### ご使用いただく前に、下記の同梱物がすべてそろっていることをご確認ください。

- ●本体 (背面カバー含む) ●メッセージ (MMS/SMS)設定ガイド ●ご利用にあたっての注意事項 ●取扱説明書(本書) ●保証書 ●電池パック (LGL25UAA)
	-

#### い下のものは同梱されていません

●microUSBケーブル ●ACアダプタ ●microSDメモリカード ●イヤホン ●卓上ホルダ

## $\sqrt{a}$  memo

- 指定の充電用機器(別売)をお買い求めください。
- 本文中で使用している携帯電話のイラストはイメージです。実際の製品と異なる場合があり

ます。

## **au災害対策アプリを利用する**

#### au災害対策アプリは、災害用伝言板や、緊急速報メール(緊急地震速報、災害・避難情報、津 波警報)、災害用音声お届けサービス、災害情報を利用することができるアプリです。

#### 1 ホーム画面 ▶ [ ◎ ]

#### 災害用伝言板を利用する

**1** イヤホン端子 ❷ 受話口 (レシーバー) **<sup>3</sup>** 音量キー (DOWN / UP) d ディスプレイ(タッチパネル)

❺ 近接センサー **6** インカメラ (レンズ部)

災害用伝言板とは、震度6弱程度以上の地震などの大規模災害発生時に、被災地域のお客様が LTE NET上から自己の安否情報を登録することが可能となるサービスです。登録された安否情 報はau電話をお使いの方のほか、他社携帯電話やパソコンなどからも確認していただくことが 可能です。詳しくは、auホームページの、「災害用伝言板サービス」をご参照ください。

#### 1 au災害対策メニュー ▶ [災害用伝言板]

画面に従って、登録/確認を行ってください。

#### memo

#### ■背面カバーのミゾに指(爪)をあてて、●部 分を軽く押さえながら、矢印の方向へ持ち上 げて背面カバーを取り外す

2本体の凸部分と電池パックの凹み部分を合わ せ (2-1)、電池パックを2-2の方向へ押 し込む

8 背面カバーの向きを確認して本体に合わせる ように装着し、ツメ部分を1つずつしっかり と押して閉じる

背面カバーの取り付け時には、背面カバーが浮き出たままにならないよう、位置を合わせ 周囲をしっかり押し込んでください。

#### 緊急速報メールを利用する

緊急速報メールとは、気象庁が配信する緊急地震速報や津波警報、国や地方公共団体が配信する 災害・避難情報を、特定エリアのau電話に一斉にお知らせするサービスです。

- ※ お買い上げ時は、緊急速報メール(緊急地震速報および災害・避難情報)は「受信する」 設定されています。津波警報の受信設定は、災害・避難情報の設定にてご利用いただけます。 緊急地震速報を受信した場合は、周囲の状況に応じて身の安全を確保し、状況に応じた、落
- ち着きのある行動をお願いいたします。 津波警報を受信した時は、直ちに海岸から離れ、高台や頑丈な高いビルなど安全な場所に避 難してください。

#### <mark>1</mark> au災害対策メニュー ▶ [緊急速報メール]

• au Micro IC Card (LTE)を取り扱うときは、故障や破損の原因となりますので、次のこと こご注意ください

- au Micro IC Card (LTE)のIC (金属) 部分や、本製品本体のICカード用端子には 触れないでください。
- au Micro IC Card (LTE)挿入時は、正しい挿入方向をご確認ください。 - 無理な取り付け、取り外しはしないでください。

• au Micro IC Card (LTE)の取り付け/取り外しは、必ず指定のACアダプタ(別売)などの microUSBコネクタを本製品から抜いてから行ってください。

#### ■ au Micro IC Card (LTE)が挿入されていない場合

au Micro IC Card (LTE)が挿入されていない場合は、 m がステータスバーに表示され、次の操 作を行うことができません。

受信ボックスが表示されます。 確認したいメールを選択するとメールの詳細を確認できます。

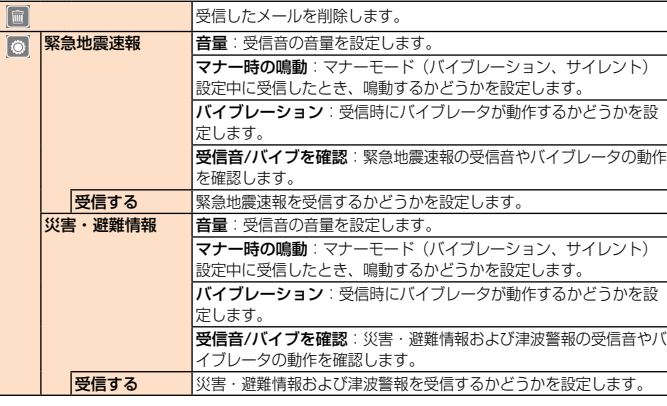

#### $\lambda$  memo

2 au Micro IC Card (LTE)のIC(金属) 面を下にし、切り欠きを図の向きにし てau Micro IC Card (LTE)スロット の奥までまっすぐ差し込む

■背面カバーと電池パックを取り外す 2 au Micro IC Card (LTE)をまっすぐ 引き抜く

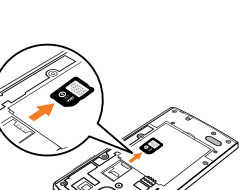

• 緊急速報メール受信時は、専用の警報音とバイブレータの振動で通知します。警報音は変更 できません。

※ 緊急地震速報の場合は、警報音と音声(「地震です」)、バイブレータの振動で通知します。 緊急地震速報とは、最大震度5弱以上と推定した地震の際に、強い揺れ(震度4以上)が予 測される地域をお知らせするものです。

#### $\sqrt{\rho}$  memo が表示されない場合

- 地震の発生直後に、震源近くで地震(P波、初期微動)をキャッチし、位置、規模、想定さ れる揺れの強さを自動計算し、地震による強い揺れ(S波、主要動)が始まる数秒~数十秒 前に、可能な限りすばやくお知らせします。
- 震源に近い地域では、緊急地震速報が強い揺れに間に合わないことがあります。
- 津波警報とは、気象庁から配信される大津波警報・津波警報を、対象沿岸を含む地域へお知 らせするものです。
- 災害・避難情報とは、国や自治体から配信される避難勧告や避難指示、各種警報などの住民 の安全にかかわる情報をお知らせするものです。
- 日本国内のみのサービスです(海外ではご利用になれません)。
- 緊急速報メールは、情報料・通信料とも無料です。

1 電源キー (2秒以上長押し) ロック画面が表示されます。

• 当社は、本サービスに関して、通信障害やシステム障害による情報の不達・遅延、および情 報の内容、その他当社の責に帰すべからざる事由に起因して発生したお客様の損害について 責任を負いません。

# ください。http://www.jma.go.jp/

- 電源を切っている時や通話中は、緊急速報メールを受信できません。
- 初めて電源を入れたときの初期設定中は、緊急速報メールを受信できません。 • MMS/SMS送受信時やブラウザ利用時などの通信中であったり、サービスエリア内でも電 波の届かない場所(トンネル、地下など)や電波状態の悪い場所では、緊急速報メールを受
- 受信に失敗した緊急速報メールを、再度受信することはできません。 • テレビやラジオ、その他伝達手段により提供される緊急地震速報とは配信するシステムが異 なるため、緊急地震速報の到達時刻に差異が生じる場合があります。
- 
- 
- 信できない場合があります。

■ 音声を送る (送信)

■ 音声を受け取る(受信)

は保存されません

## • お客様の現在地と異なる地域に関する情報を受信する場合があります。

#### 災害用音声お届けサービスを利用する

災害用音声お届けサービスとは、大規模災害時にスマートフォンで音声を録音し、安否を届けた い方へ音声メッセージとしてお届けするサービスです。

#### ■ au災害対策メニュー ▶ [災害用音声お届けサービス]

画面に従って、声をお届けしたい電話番号を入力し、音声メッセージを録音してください。 ※ お届け先は、連絡先からも選択可能です。

音声メッセージが届いたことがSMSで通知されます。受信した音声メッセージはブラウザ でストリーミング再生することで、聞くことができます。なお、au災害対策アプリには情報

※ 受け取る相手が災害用音声お届けサービスに対応したau災害対策アプリを立ち上げてい ないスマートフォンや、au携帯電話の場合、SMSでお知らせします。

- Wi-Fi®でのご利用には、4G(LTE)/3Gネットワークにて初期設定が必要になります。 • 音声メッセージは最大30秒の録音が可能です。
- au携帯電話間、および他社携帯電話・PHSと相互にやりとりが可能です。
- メディアの音量を小さくしている、もしくはマナーモードの設定などにより、音声が聞き取

れない場合があります。

• 音声メッセージの受信に対応していない端末があります。詳しくはauホームページをご覧く

ださい。

災害情報を利用する

 $\lambda$  memo

自治体が配信した災害・避難情報の履歴や、災害情報ポータル、社会貢献サイトなどを確認でき

## ■ au災害対策メニュー ▶ [災害情報]

## 2 画面の指示に従って操作

ます。

## **本書の表記方法について**

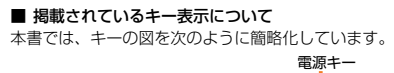

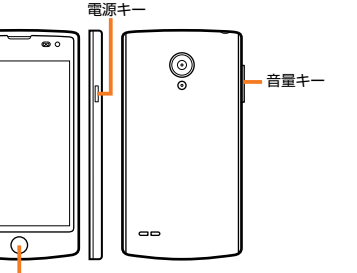

#### ホームキー ■ 項目/アイコン/キーなどを選択する操作の表記方法について 本書では、操作手順を以下のように表記しています。

タップとは、ディスプレイに表示されているボタンやアイコンを指で軽く叩いて選択する動作で

す。

 $\overline{\mathscr{D}}$  memo

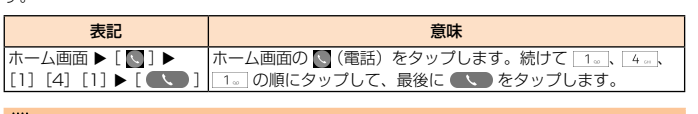

• 本書に記載されているメニューの項目や階層、アイコンはご利用になる機能や条件などにより

異なる場合があります。

# •気象庁が配信する緊急地震速報や津波警報の詳細については、気象庁ホームページをご参照

• 本書では「microSD™メモリカード」、「microSDHC™メモリカード」および「microSDXC™ メモリカード」の名称を、「microSDメモリカード」もしくは「microSD」と省略しています。 • 本書の表記の金額は特に記載のある場合を除き全て税抜です。

#### ■ 掲載されているイラスト・画面表示について

本書に記載されているイラスト・画面は、実際の製品・画面とは異なる場合があります。 また、画面の一部を省略している場合がありますので、あらかじめご了承ください。

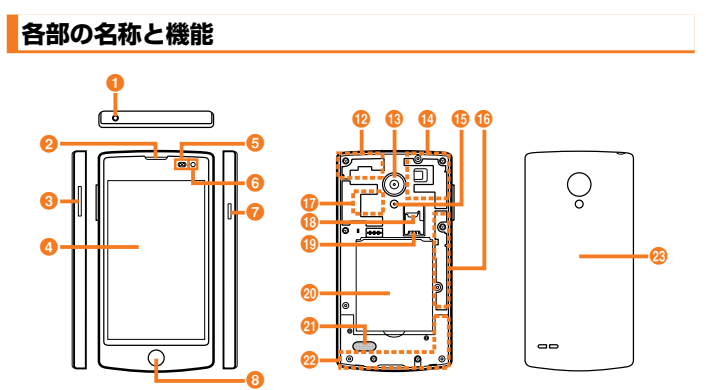

a

 $\boldsymbol{\Theta}$  $\boldsymbol{\Theta}$ 

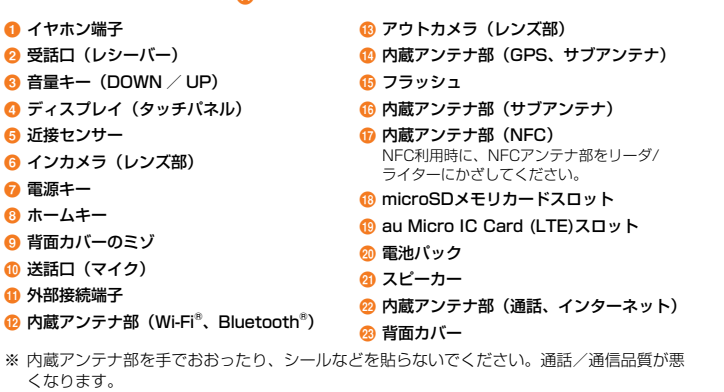

くなります。

7 雷源キー 8 ホームキー 8 背面カバーのミン **❶ 送話口 (マイク)** 6 外部接続端子

## **電池パックを取り付ける/取り外す**

 $\boldsymbol{\Phi}$  $\boldsymbol{\Theta}$  $\bf \Phi$ 

- 電池パックの取り付け/取り外しは、本製品の電源を切ってから行ってください。また、外 部接続端子にACアダプタ(別売)などを接続したまま、電池パックの取り付け/取り外し は行わないでください。
- 本製品専用の電池パックをご利用ください。

**心 内蔵アンテナ部 (Wi-Fi®、Bluetooth®)** 

#### 電池パックを取り付ける

Ø

ミゾ

凹み部分 第一个 8-40  $Q - Q$ 

凸部分

## 電池パックを取り外す

■ 背面カバーを取り外す 2 本体の凹み部分を利用して電池パックに指

(爪)をかけ、矢印の方向に持ち上げて取り 外す

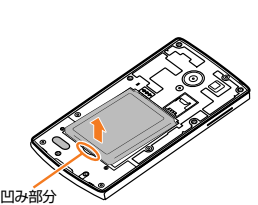

### 3 背面カバーを取り付ける

#### $\overline{a}$  memo

• 取り付け時に間違った取り付けかたをすると、電池パックおよび背面カバーの破損の原因と なります。

## **au Micro IC Card (LTE)について**

#### au Micro IC Card (LTE)にはお客様の電話番号などが記録されています。

• 本製品はau Micro IC Card (LTE)にのみ対応しており ます。au Micro IC Card(LTE)以外のICカードはご利用 できません。 きょうしゃ しょうしゃ しゅうしゃ (表面) au Micro IC Card (LTE)

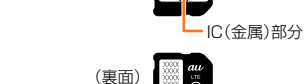

#### memo

• 取り外したau Micro IC Card (LTE)はなくさないようにご注意ください。

• 変換アダプタを取り付けたICカードを挿入しないでください。故障の原因となります。

- 電話をかける※/受ける
- MMS(@ezweb.ne.jp)の初期設定および送受信
- SMSの送受信
- 自局電話番号の確認
- PINコード設定
- ※ 110番(警察)・119番(消防機関)・118番(海上保安本部)への緊急通報や157(お客 さまセンター)への発信もできません。 また、上記以外でも、お客様の電話番号などが必要な機能をご利用できない場合があります。

#### ■ PINコードによる制限設定

au Micro IC Card (LTE)をお使いになるうえで、お客様の貴重な個人情報を守るために、PIN コードの変更やSIMカードロックにより他人の使用を制限できます。

## **au Micro IC Card (LTE)を取り付ける/取り外す**

au Micro IC Card (LTE)の取り付け/取り外しは、本製品の電源を切り、背面カバーと電池 パックを取り外してから行ってください。

#### au Micro IC Card (LTE)を取り付ける

#### ■ 背面カバーと電池パックを取り外す

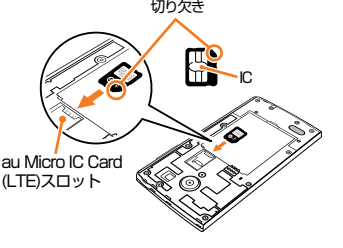

#### au Micro IC Card (LTE)を取り外す

## **充電する**

残量が少なくなったときは、充電してからお使いください。

#### memo

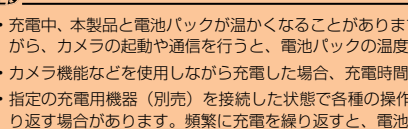

## 指定のACアダプタ(別売)を使って充電する

共通ACアダプタ05(別売)を接続して充電する方法を説明します。

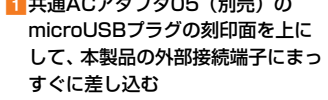

電池アイコンの左側に「100%」と表示されます。

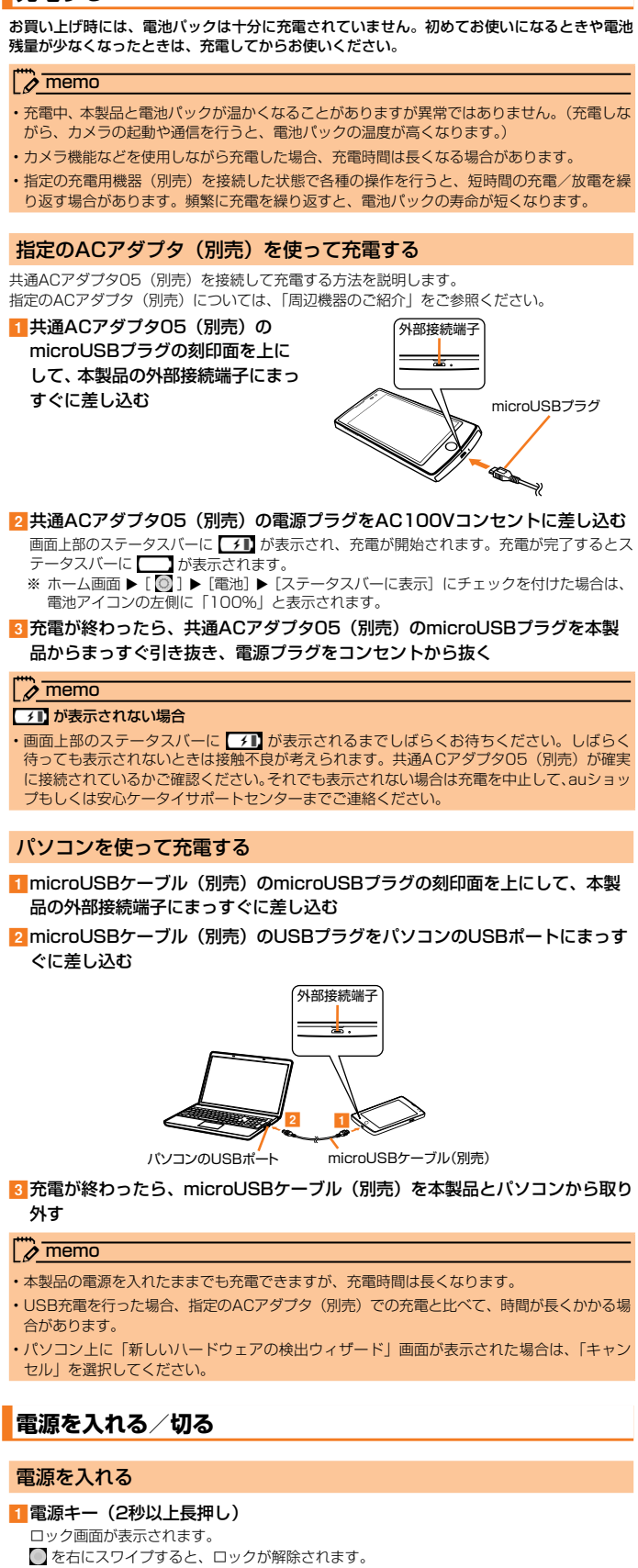

品からまっすぐ引き抜き、電源プラグをコンセントから抜く

プもしくは安心ケータイサポートセンターまでご連絡ください。

#### パソコンを使って充電する

- 品の外部接続端子にまっすぐに差し込む
- ぐに差し込む

外す

#### memo

合があります。 セル」を選択してください。

## **電源を入れる/切る**

## 電源を入れる

#### 電源を切る

1 電源キー (2秒以上長押し) **2** [電源OFF]

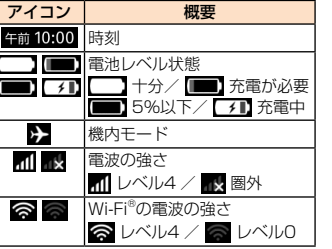

## 3Gデータ通信状能 CDMA 1Xデータ通信状態 ローミング中 バイブレートのみ設定中 サイレント設定中 N NFC機能利用中

ステータスバーに通知アイコンが表示されているときに、ステータスバーを下方向にスライドし て通知パネルを開くと、通知の概要を確認したり、対応するアプリケーションを起動したりでき ます。

## 通知パネルについて

- **2** すべて消去 通知情報と通知アイコンの表示を消去します。
- **e** 通知情報
- **4 データ通信**量 **5 画面の明るさ**
- 6 クイック設定
- 左右にスライド(フリック)すると、その他の設定項 <sub>圧石にヘンコー(シッシン)するこ、</sub><br>目を表示して設定することができます。
- 閉じるバー 上方向にスライドすると、通知パネルを閉じます。

a 0

 $\boldsymbol{0}$ e  $\bm{\bm{\circ}}$  $\bm{o}$ 

#### a ステータスバーを下方向にスライド

#### **6** 日付と通信事業者名

■ ホーム画面 ▶ [ ◎ ] ▶ [端末情報] 電話番号欄に電話番号が表示されます。

■キーボード表示中にステータスバーを下方向にスライド 通知パネルが表示されます。

<mark>2</mark> [標準キーボード:English] / [iWnn IME:日本語]をタップ ▶ 利用した い入力方式を選択

#### iWnn IMEソフトウェアキーボードを切り替える

#### ■ 文字入力画面 ▶ [ | | | | をロングタッチ

#### 2 [テンキー] / [フルキー]

## **スクリーンショットを撮る**

表示している画面を画像として保存できます。

■電源キーとホームキーを同時に押す 撮影したスクリーンショットは、ホーム画面 ▶ [ ■ ] で見ることができます。

• 標準キーボード/ iWnn IMEキーボードでのキー操作時の操作音やバイブレータなどを設定 するには、ホーム画面 ▶ [ ⊙ ] ▶ [キーボード] ▶ [標準キーボード] / [iWnn IME] と ||操作します。

## **自分の電話番号を確認する**

## **文字を入力する**

文字入力には、ソフトウェアキーボードを使用します。ソフトウェアキーボードは、連絡先の 登録時やメール作成時などの文字入力画面で入力欄をタップすると表示されます。 • お買い上げ時には、入力ソフトとして「標準キーボード」と「iWnn IME」がインストール

されています。

## 入力方式を切り替える

■ 電源キー (2秒以上長押し) 電源が入ります。

2 言語を選択して、[次へ]

**8** データ通信を有効にするかどうかの設定を行い、[次へ]

|4 ネットワーク選択を行い、[次へ]

7 連絡先をインポートして、[次へ] • au Micro IC Card (LTE)やmicroSDメモリカード、Gmail、Facebookなどのアカウン トから連絡先をインポートすることができます。

8 Firefoxアカウントを必要に応じて設定する

**9** Firefox OSやプライバシーに関する説明内容を確認し、Firefox OSの改善に 協力するためのデータ共有を有効にするかどうかを設定して、[次へ]

■■メールアドレスを必要に応じて設定して、[完了]

■1「はじめてガイドへようこそ!」画面で [スキップ] / [開始]

- 「テンキー」キーボードでは、キーを繰り返しタップするか、上下左右にフリックするこ とで、入力したい文字を入力できます。
- 「フルキー」キーボードでは、入力したい文字の文字入力キーをタップします。「ひらが な漢字」の場合は、ローマ字入力になります。
- ■■ をタップすると、入力する文字種を切り替えます。
- をタップすると、選択した文字やカーソルの左の文字を削除します。
- をタップすると、記号や顔文字、絵文字が入力できます。

#### $\overline{\wedge}$  memo

a ステータスバー 2 クイック検索ボックス ❸ アプリ

## **microSDメモリカードを利用する**

#### microSDメモリカード(microSDHCメモリカード、microSDXCメモリカードを含む)を 本製品本体にセットすることにより、データを保存/移動/コピーすることができます。また、 連絡先などをmicroSDメモリカードに控えておくことができます。

アイコン | フィング マイコン しゅうしゃ しょうしょう あいしゃ 概要 ■■■■ 不在着信や新着Eメール、新着MMS/SMSがある場合、またはキャプチャした画 面を保存した場合などに表示されます。 アイコン右側の数字は通知の合計件数を示します。

#### ■ 主なステータスアイコン

- microSDメモリカードのデータにアクセスしているときに、電源を切ったり衝撃を与えた りしないでください。データが壊れるおそれがあります。
- 本製品はmicroSD/microSDHC/microSDXCメモリカードに対応しています。対応の microSD/microSDHC/microSDXCメモリカードにつきましては、各microSDメモリカー ド発売元へお問い合わせいただくか、auホームページをご参照ください。

#### $\lambda$  memo

概要 G (LTE) データ通信状態

 $\bm{e}$ 

<mark>3</mark> microSDメモリカードの端子(金属)面を下にし、図の向きでmicroSDメモ リカードスロットの奥までまっすぐ差し込む

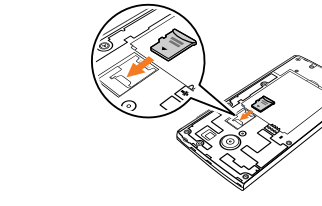

#### $\lambda$  memo

#### **初期設定を行う**

• microSDメモリカードの端子部には触れないでください。 • microSDメモリカードを無理に引き抜かないでください。故障・データ消失の原因となります。 • 長時間お使いになった後、取り外したmicroSDメモリカードが温かくなっている場合があ りますが、故障ではありません

お買い上げ後、初めて電源を入れたときは、自動的に初期設定画面が表示されます。 画面の指示に従って、各機能の設定を行います。

• ネットワークとの接続や設定の省略などによっては手順が異なります。

• [スキップ] などをタップすると該当の設定を省略できます。

#### 1 ホーム画面 ▶ [ ◎ ] ■ 設定メニュー項目一覧 「ネットワーク接続設定」カテゴリ Wi-Fi®、Bluetooth®接続、着信設定、位置情報設定など、通信に関する設定を行います。

e 日付と時刻を設定して、[次へ]

f 位置情報の送信を有効にするかどうかの設定を行い、[次へ]

1 ホーム画面 ▶ [ ◎ ] ▶ [端末情報] ▶ [端末をリセット] 警告画面が表示されます。

2 内容をご確認のうえ、[リセット] • 本製品は工場出荷時の状態に初期化され、自動的に再起動します。

## **ホーム画面を利用する**

#### ホーム画面の見かた

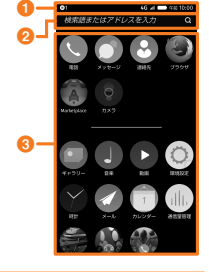

#### memo

• アプリケーションのアイコンをタップしてそれぞれの機能を使用すると、機能によっては通 信料が発生する場合があります。

#### ホーム画面を利用する

#### アプリを移動する

■ ホーム画面で移動したいアプリアイコンをロングタッチ 27 アプリアイコンを移動したい位置までドラッグして指を離す <mark>3</mark> [完了] または画面の空いているスペースをタップする

Games Social **NAVITIME** 

#### アプリを削除する

■ホーム画面で任意のアプリアイコンをロングタッチ 一部のアプリアイコンの左上に × が表示されます。 × が表示されているアプリは削除することができます。 2 削除したいアプリアイコンの 区 をタップ ▶ [削除]

8 [完了] または画面の空いているスペースをタップする

やりとりができる無料のコミュニケーションアプリです。 **Framin - ス**マートフォン上でFirefox OSアプリを簡単に作成することができます。<br>- ※ ご利用にはアプリのアップデートが必要です。

<mark>LockScreens </mark>静止画だけでなく、好きなWEBサイトや特定のアプリをロック画面の 背景に設定できます。

**au災害対策 インス**<br> バンド・ジェット マンドランス しょうしん しょう しょう いちゃく おりょう 波警報)、災害用音声お届けサービスを利用することができます。

## **本製品の状態を知る**

#### アイコンの見かた

#### 1 ホームキー (2秒以上長押し) 起動中のアプリ一覧が表示されます。

• サムネイルを上方向にスライドするか、サムネイル左上の ■ をタップすると、起動中の アプリが削除されます。

ステータスバーの左側には不在着信、新着メールや実行中の 動作などをお知らせする通知アイコン、右側には本製品の状 態を表すステータスアイコンが表示されます。 また、ステータスバーを下方向にスライドすると通知パネル が表示されます。

# 

ステータスバー

#### ■ 主な通知アイコン

<mark>2</mark> 「更新の確認」欄で [毎日] / [毎週] / [毎月] のいずれかを選択 ▶ [OK] 最新バージョンのアプリケーションの更新がある場合、通知パネルに更新に関する通知が表

■ 今すぐ更新があるかどうか確認したい場合 [今すぐ確認] をタップします。

8 ステータスバーを下方向にスライド ▶ ソフトウェア更新の通知をタップ

■ 更新するアプリケーションにチェックを付ける ▶ [ダウンロード] アプリケーションが更新されます。

■ 無線LAN(Wi-Fi®)が利用できない場合 モバイルネットワークによるデータ通信に課金が発生する旨の確認画面が表示されます。内 容をご確認のうえ、[ダウンロード]をタップしてください。

- アプリケーションによっては、microSDメモリカードをセットしていないと利用できない 場合があります。
- 他の機器で初期化したmicroSDメモリカードは、本製品では正常に使用できない場合があり -<br>ます。以下の操作を行い本製品で初期化してください
- ホーム画面 ▶ [ ⊙ ] ▶ [メディア用ストレージ] ▶ [SDカードを初期化する] ▶ [初期化] • 著作権保護されたデータによっては、パソコンなどからmicroSDメモリカードへ移動/コ ピーは行えても本製品で再生できない場合があります。

- 共通ACアダプタ03 ピンク(0301PPA)
- 共通ACアダプタ03 ブルー(0301PLA)
- 共通ACアダプタ05(0501PWA) • AC Adapter JUPITRIS(ホワイト)(L02P001W)
- AC Adapter JUPITRIS(レッド)(L02P001R)
- AC Adapter JUPITRIS(ブルー)(L02P001L)
- AC Adapter JUPITRIS (ピンク) (L02P001P)
- AC Adapter JUPITRIS (シャンパンゴールド) (L02P001N)

#### ■ 共通DCアダプタ03 (0301PEA) (別売)

- microUSBケーブル(別売)
- microUSBケーブル01(0301HVA)
- microUSBケーブル01 ネイビー(0301HBA) • microUSBケーブル01 グリーン(0301HGA)
- microUSBケーブル01 ピンク(0301HPA)
- microUSBケーブル01 ブルー(0301HLA)
- ポータブル充電器02 (0301PFA) (別売)

## $\overline{\mathcal{P}}$  memo

#### microSDメモリカードを取り付ける

#### a 本体の電源を切る

#### 2 背面カバーと電池パックを取り外す

• microSDメモリカードには、表裏/前後の区別があります。 無理に入れようとすると取り外せなくなったり、破損するおそれがあります。

#### microSDメモリカードを取り外す

1本体の電源を切る

2 背面カバーと電池パックを取り外す

3 microSDメモリカードをまっすぐ引き抜く

#### $\phi$  memo

#### **設定メニューを表示する**

「個人設定」カテゴリ サウンドや画面表示、ホーム画面、ロック画面、通知、日付と時刻、言語、キーボードなどの設

定を行います。

「アカウント管理」カテゴリ Firefoxアカウントの管理や本製品をなくしたときのデータ削除、追跡ができます。

「プライバシーとセキュリティ」カテゴリ 画面ロックやSIMカードロック、アプリの許可設定、追跡拒否の設定を行います。

「ストレージ」カテゴリ 内部ストレージ、microSDメモリカードのデータ容量や空き容量の確認、microSDメモリカー ドの初期化、パソコンへのプログラムのインストールなどを行います。 「端末」カテゴリ

#### 端末情報の確認などを行います。

#### **本製品を初期化する**

 $\rightarrow \overline{\mathsf{memo}}$ 

#### 本製品をお買い上げ時の状態に戻します(リセット)。この操作を行うと、ご購入後に本製品に お客様がインストールしたアプリケーションや登録したデータはすべて削除されます。必ず本 製品の重要なデータをバックアップしてから、リセットしてください。

• 本製品の再起動またはリセット中は、そのままお待ちください。再起動またはリセット

中に電池パックを取り外すと、本製品が故障するおそれがあります。

• 初期化は、充電しながら行うか、電池パックが十分に充電された状態で行ってください。 • 本製品を初期化しても、プリセットされているアプリケーションは削除されません。

**アプリ一覧**

arketplace

ドャラリー

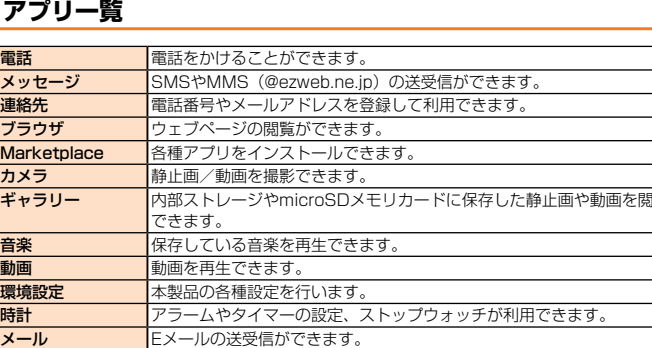

#### **カレンダ**ーの表示や予定の登録ができます。 通信量管理 データ通信量の確認や指定値に達した時に警告するように設定できます。 音楽、ゲーム、ソーシャルネットワークアプリのスマートコレクションで

■ 無線LAN(Wi-Fi®)が利用できない場合<br>モバイルネットワークによるデータ通信に課金が発生する旨のお知らせ画面が表示されるの で、内容をご確認ください。

## 3 [ダウンロード]

を推薦します。

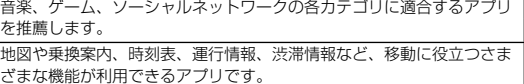

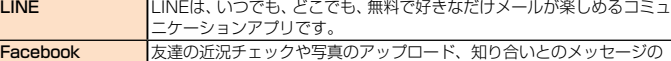

• 機種変更・端末増設などをされた場合、最新の販売履歴のあるau電話のみが本サービスの提 供対象となります。

# **起動中のアプリを確認する**

• サムネイルを左右にスライド(フリック)すると、その他の起動中のアプリを表示する

ことができます。

• 「すべて消去」をタップすると、起動中のアプリをすべて削除できます。

#### ■ ホーム画面 ▶ [ ◎ ] ▶ [端末情報]

**アプリを更新する**

盗難、紛失 預かり修理 |自然故障 |1年目

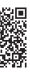

示されます。

 $\overline{\lambda}$  memo

1280×720ドット(HD) 148g (電池)

720時間( 80時間(3

550分 (WAN

• Marketplaceに登録されているアプリケーションの場合、Marketplaceにアクセスしてア プリケーションの更新を行うこともできます。

## ■ 電池パック (LGL25UAA)

■ 背面カバー (LGL25TNA) ■ auキャリングケースGブラック (0106FCA) (別売) ■ auキャリングケースHブラック (0107FCA) (別売)

 **周辺機器のご紹介**

■ ACアダプタ(別売)

• 共通ACアダプタ03(0301PQA) • 共通ACアダプタ03 ネイビー(0301PBA) • 共通ACアダプタ03 グリーン(0301PGA) • 最新の対応周辺機器につきましては、auホームページ(http://www.au.kddi.com/)にて ご確認いただくか、お客さまセンターまでお問い合わせください。 • 本製品は、ASYNC / FAX通信は非対応です。

• 上記の周辺機器は、auオンラインショップからご購入いただけます。在庫状況によってはご 購入いただけない場合があります。http://auonlineshop.kddi.com/

## **故障とお考えになる前に**

#### 故障とお考えになる前に次の内容をご確認ください。

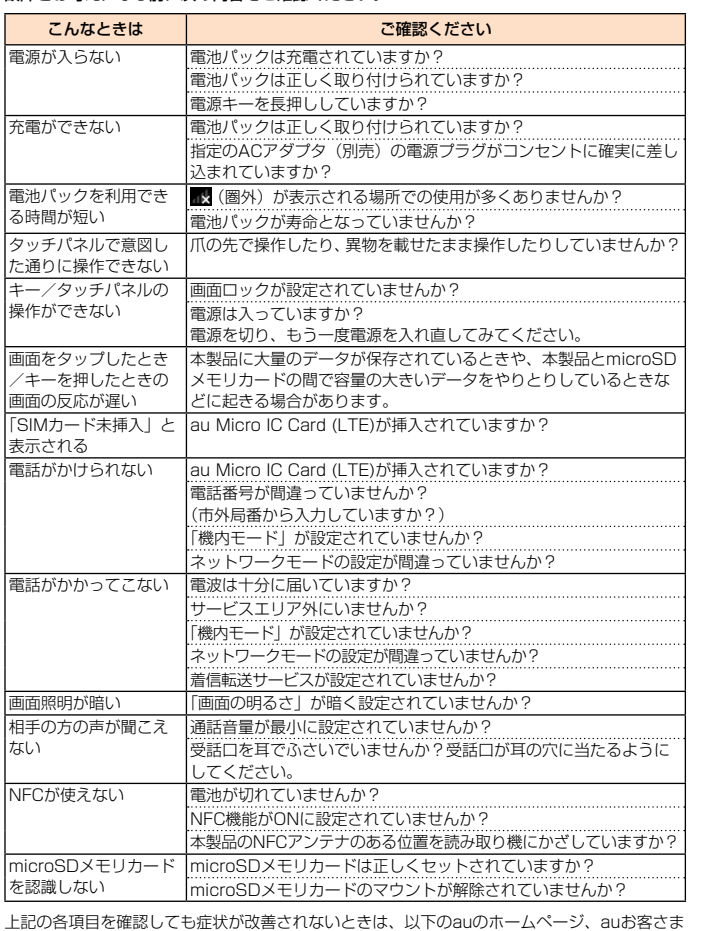

サポートでご案内しております。

http://www.au.kddi.com/support/mobile/trouble/repair

## **ソフトウェアを更新する**

#### ご利用上の注意

- パケット通信を利用して本製品からインターネットに接続するとき、データ通信に課金が発 生します。
- ソフトウェアの更新が必要な場合は、auホームページなどでお客様にご案内させていただきます。 詳細内容につきましては、auショップもしくはお客さまセンター (157 /通話料無料) までお 問い合わせください。また、本製品をより良い状態でご利用いただくため、ソフトウェアの更新 が必要な本製品をご利用のお客様に、auからのお知らせをお送りさせていただくことがあります。
- 十分に充電してから更新してください。電池残量が少ない場合や、更新途中で電池残量が不 足するとソフトウェア更新に失敗します。
- 電波状態をご確認ください。電波の受信状態が悪い場所では、ソフトウェアの更新に失敗す ることがあります。
- ソフトウェアを更新しても、本製品に登録された各種データ(連絡先、メール、静止画、楽曲 データなど)や設定情報は変更されません。ただし、本製品の状態(故障・破損・水濡れなど) によってはデータの保護ができない場合もございますので、あらかじめご了承願います。 また、更新前にデータのバックアップをされることをおすすめします。
- ソフトウェア更新に失敗したときや中止されたときは、ソフトウェア更新を実行し直してく ださい。
- 国際ローミング中は、ご利用になれません。
- ソフトウェア更新中は、以下のことは行わないでください。
- ソフトウェアの更新中は移動しないでください。
- ソフトウェア更新中にできない操作について
- ソフトウェアの更新中は操作できません。110番(警察)、119番(消防機関)、118番(海 上保安本部)、157番(お客さまセンター)へ電話をかけることもできません。 また、アラームなども動作しません。

■ ソフトウェア更新が実行できない場合などについて

• ソフトウェア更新に失敗すると、本製品が使用できなくなる場合があります。本製品が使用で きなくなった場合は、auショップもしくはPiPit(一部ショップを除く)にお持ちください。

#### ソフトウェアをダウンロードして更新する

#### 1 ホーム画面 ▶ [ ◎ ] ▶ [端末情報]

#### 2 [今すぐ確認]

新しいソフトウェアがあるか確認します。

## ソフトウェアを更新できる場合は、ソフトウェア更新の通知が表示されます。

新しいソフトウェアのダウンロードが開始されます。

#### 4 [インストールする]

ソフトウェアの更新が開始されます。 ソフトウェア更新中は本製品の再起動を1、2回ほど行います。

## **アフターサービスについて**

#### ■ 修理を依頼されるときは

修理については安心ケータイサポートセンターまでお問い合わせください

保証期間中 保証書に記載されている当社無償修理規定に基づき修理いたします。 保証期間外 修理により使用できる場合はお客様のご要望により、有償修理いたします。

#### $\lambda$  memo

• メモリの内容などは、修理する際に消えてしまうことがありますので、控えておいてくださ い。なお、メモリの内容などが変化・消失した場合の損害および逸失利益につきましては、 当社では一切責任を負いかねますのであらかじめご了承ください。

## • 修理の際、当社の品質基準に適合した再利用部品を使用することがあります。

• 交換用携帯電話機お届けサービスにて回収した今までお使いのau電話は、再生修理した上で 交換用携帯電話機として再利用します。また、auアフターサービスにて交換した機械部品は、 当社にて回収しリサイクルを行います。そのため、お客様へ返却することはできません。

#### ■ 補修用性能部品について

当社は本製品本体およびその周辺機器の補修用性能部品を、製造終了後4年間保有しておりま す。補修用性能部品とは、その製品の機能を維持するために必要な部品です。

## ■ 保証書について

保証書は、お買い上げの販売店で、「販売店名、お買い上げ日」などの記入をご確認のうえ、内 容をよくお読みいただき、大切に保管してください。

#### ■ 安心ケータイサポートプラスLTEについて

au電話を長期間安心してご利用いただくために、月額会員アフターサービス制度「安心ケータ イサポートプラスLTE」をご用意しています(月額380円、税抜)。故障や盗難・紛失など、あ らゆるトラブルの補償を拡大するサービスです。本サービスの詳細については、auホームペー ジをご確認いただくか、安心ケータイサポートセンターへお問い合わせください。

## $\sqrt{a}$  memo

• ご入会は、au電話のご購入時のお申し込みに限ります。

• ご退会された場合は、次回のau電話のご購入時まで再入会はできません。

• au電話を譲渡・承継された場合、安心ケータイサポートプラスLTEの加入状態は譲受者に引 き継がれます。

• 機種変更・端末増設などにより、新しいau電話をご購入いただいた場合、以前にご利用の au電話に対する「安心ケータイサポートプラス」・「安心ケータイサポートプラスLTE」は自 動的に退会となります。

• サービス内容は予告なく変更する場合があります。

#### ■ au Micro IC Card (LTE)について

au Micro IC Card (LTE)は、auからお客様にお貸し出ししたものになります。紛失・破損の場 合は、有償交換となりますので、ご注意ください。なお、故障と思われる場合、盗難・紛失の場 合は、auショップもしくはPiPitまでお問い合わせください。

#### ■ アフターサービスについて

アフターサービスについてご不明な点がございましたら、下記の窓口までお問い合わせください。 お客さまセンター(紛失・盗難時の回線停止のお手続きについて)

一般電話からは 0077-7-113(通話料無料) au電話からは 局番なしの113(通話料無料)

受付時間 24時間(年中無休) 安心ケータイサポートセンター(紛失・盗難・故障について)

一般電話/ au電話からは 0120-925-919(通話料無料) 受付時間 9:00 ~ 21:00(年中無休)

#### オンライン修理受付(24時間受付) ※パソコン、スマートフォンからのみ受付可能 https://cs.kddi.com/support/n\_login.html

■ auアフターサービスの内容について サービス内容

う届けサービス

※金額はすべて税抜  $\overline{\rightarrow}$  memo

• インターネット受付でのお申し込みは、「破損」「水濡れ」「盗難」「紛失」の場合が対象とな ります。自然故障(破損、水濡れなどの原因ではないが電源が入らない、画面が動かないなど) の場合は、問診が必要なためお電話での受付となります。

> 日以降 お客様 1回目: 2回目:

2年目以降 無料( 分破損 けいしき お客様

る難、紛失 しょうしょう 補償

上限5,

 $100$ 

• インターネットでのお申し込みには、メールアドレスが必要です。

部分破損、水濡れ、全損、

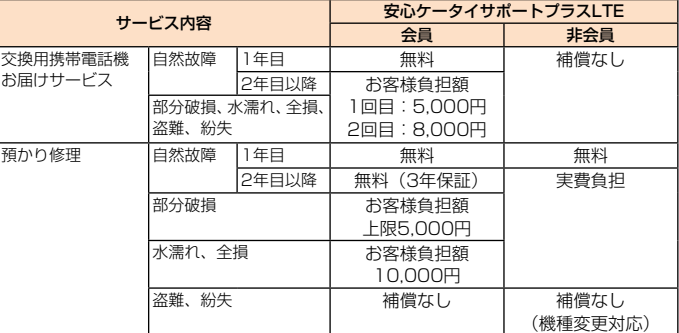

交換用携帯電話機お届けサービス

### • au電話がトラブルにあわれた際、お電話いただくことでご指定の送付先に交換用携帯電話機 (同一機種・同一色、新品電池含む)をお届けします。故障した今までお使いのau電話は、 交換用携帯電話機がお手元に届いてから14日以内にご返却ください。

• 本サービスをご利用された日を起算日として、1年間に2回までご利用可能です。本サービ ス申し込み時において過去1年以内に本サービスのご利用がない場合は1回目、ご利用があ

• お客様の故意・改造(分解改造・部品の交換・塗装など)による損害や故障の場合は補償(

る場合は2回目となります。

※ 詳細はauホームページでご確認ください。

預かり修理

対象となりません。

• 外装ケースの汚れや傷、塗装のはがれなどによるケース交換は割引の対象となりません。

**主な仕様**

軽続通話時間

植続テザリング時間

ディスプレイ 約4.7インチ、約1,677万色、IPS液晶

サイズ(幅×高さ×厚さ) イズ 約70mm × 1

<mark>ザリング最大接続数 9台(Wi-Fi®テ</mark>  $A$ Cアダプタ

カメラ |撮像素子 ICMOS

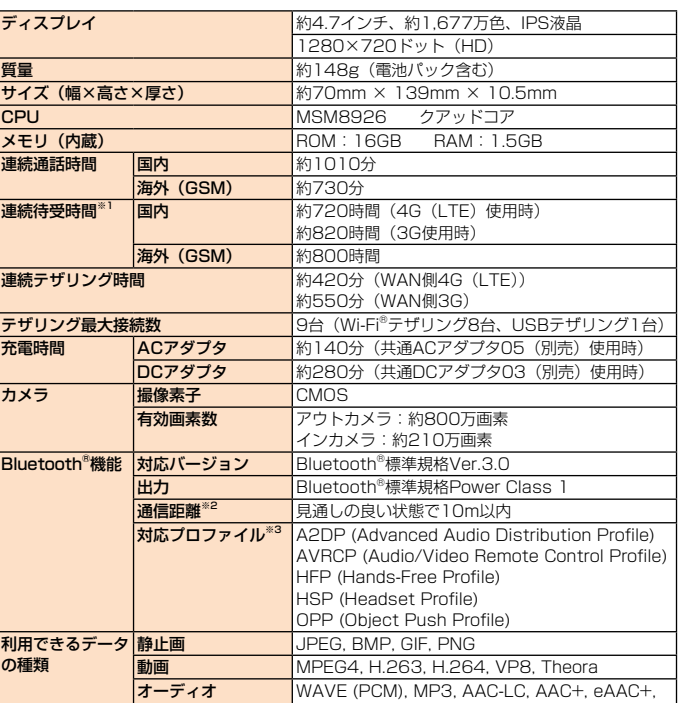

rbis, AMR (NB/WB), EVRC, QCELP

出力 Bluetooth®標準規格Power Class 1

**AVRCP (Audio HFP (Hands-Free Profit)** HSP (Headset Profi le) OPP (Object P

 $MPEGA$  H $26$ 

の種類

※1 連続待受時間は、静止待受け状態での測定値です。 ※2 通信機器間の障害物や電波状態により変化します。

設定などによって半分以下になることもあります

Bluetooth<sup>®</sup>機能 対応バージョン

**海外(GSM) |**約800時間

DCアダプタ 約280分 (共)

**有効画素数 マウトカメラ:** 

通信距離<sup>※2</sup> 見通しの良い状態 対応プロファイル<sup>※3</sup> A2DP (Adva

オーディオ WAVE (PCM), I

海外 (GSM)

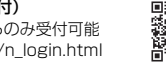

※3 Bluetooth®機器同士の使用目的に応じた仕様のことで、Bluetooth®標準規格で定められています。

memo